## Step 1: Log in your AAO account (<http://aao-eas.nuaa.edu.cn/eams/login.action> )

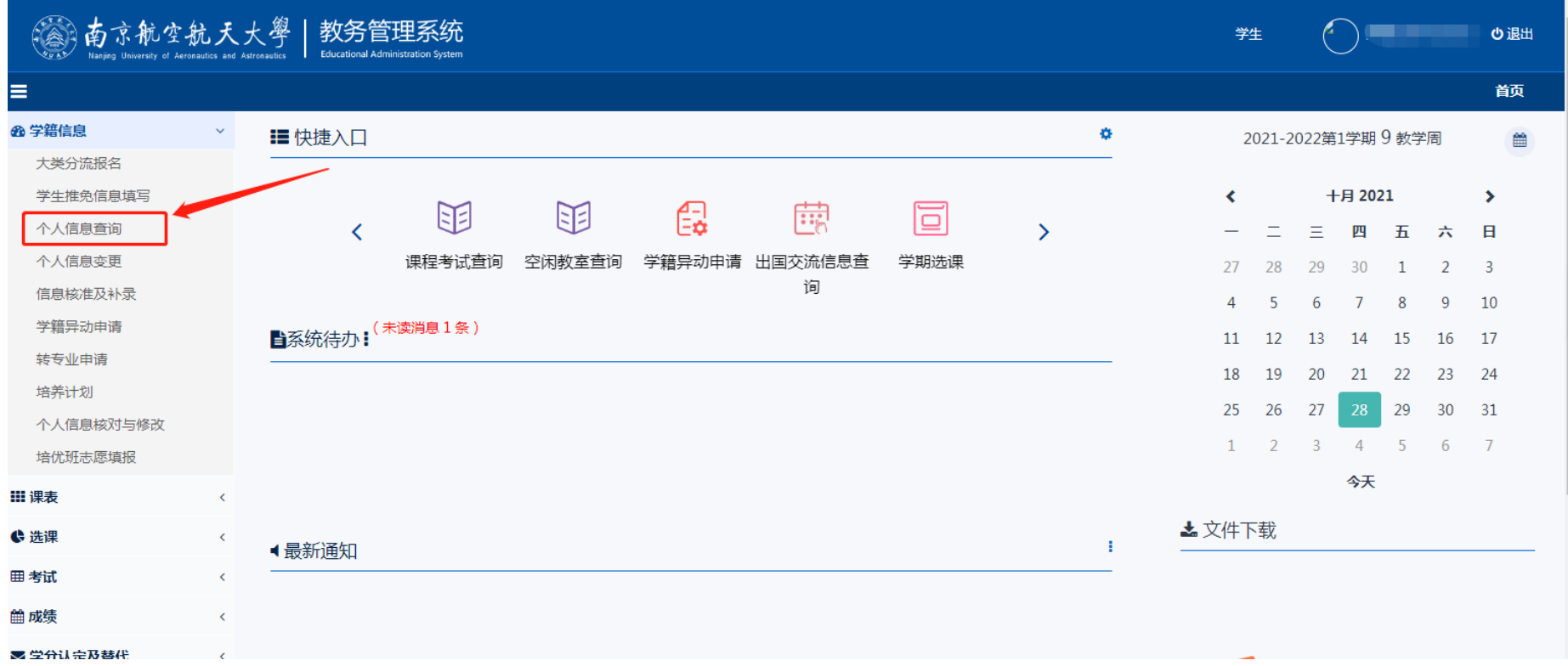

## Step 2: Confirm the following personal information carefully.

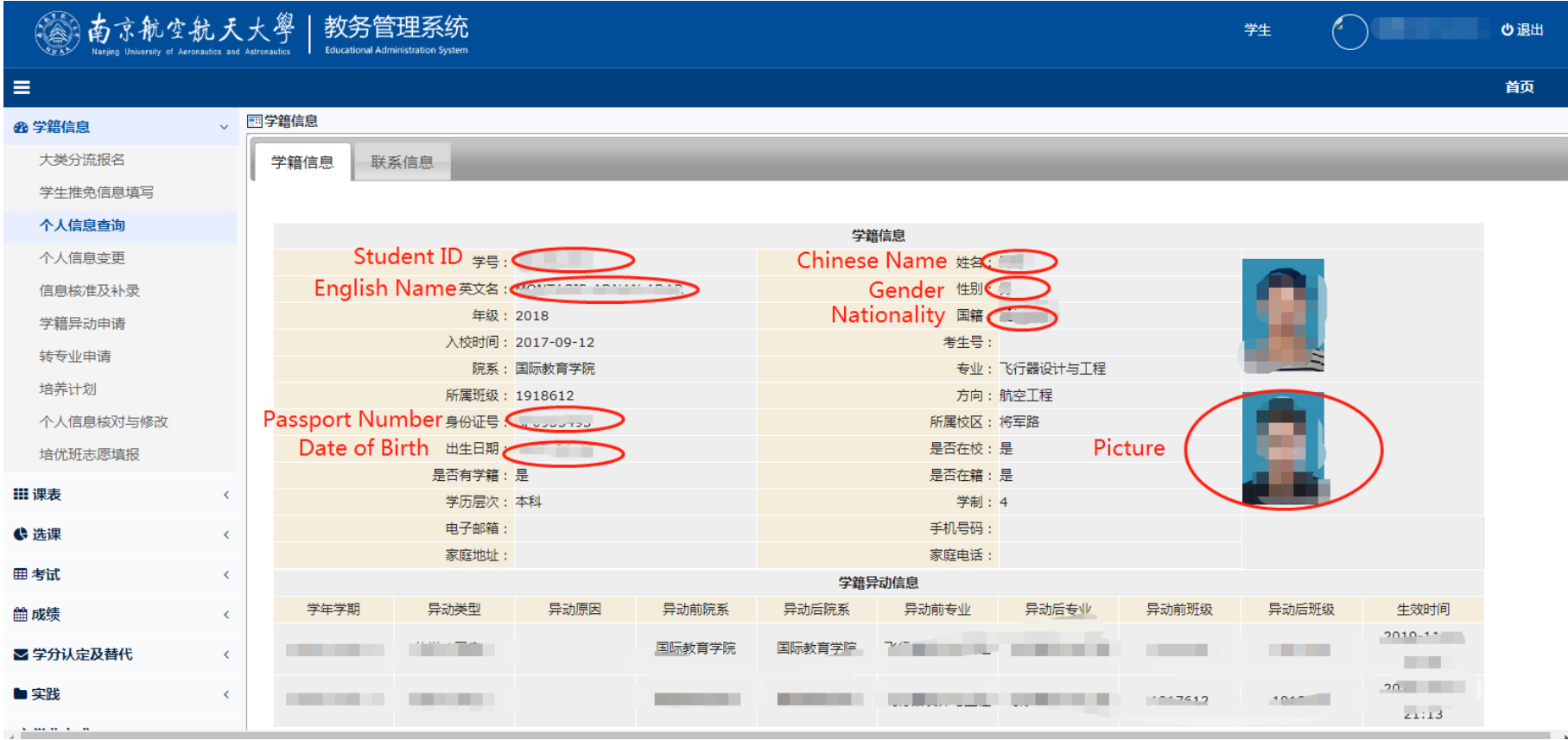

Step3: If all information are correct, then fill in the form. Save the form in pdf, name it with your Student ID+Chinese Name . Check the following example.

(1) File format & Name requirement: <sup>2</sup>191769108+简.pdf

(2) For example:

学籍信息 学号: 姓名: 性别: 英文名: N 年级: 2018 国行 入校时间: 2017-09-12 考生号: 院系:国际教育学院 专业:飞行器设计与工程 **所属班级: 1918612** 方向:航空工程 所届检区 · 将军路 身份证号 是否在校:是 出生日期: 是否有学籍:是 是否在籍:是 学历层次:本科 学制: 4 电子邮箱: 手机号码: 家庭地址: 家庭电话: (请抄写以下文字并签字) Please copy the following text and sign. 已确认,教务处系统的本人信息准确无误。 It has been confirmed that the personal information in the academic system for me is accurate. It has been confirmed that the personal<br>information in the academic system for me is accurate 学号 Student ID: 191769108  **(see )**  $**24.1**$  **(see )** ( Name in print & signature ) 日期:2021-10-27 Date: